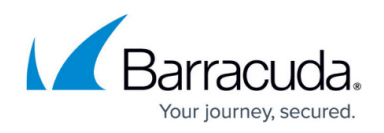

## **About Software Installation**

## <https://campus.barracuda.com/doc/93198103/>

**Prerequisites**: After you have created an account and added computers to the account, you can start downloading and installing the backup agent software by:

- Downloading the backup agent software, and then installing the backup agent software.
- Creating a custom backup agent installer, and then installing the backup agent software.

You can also deploy the backup agent software with a remote monitoring and management (RMM) tool.

A custom backup agent installation allows you to configure the backup agent's settings from the Management Portal.

## MSP Knowledge Base

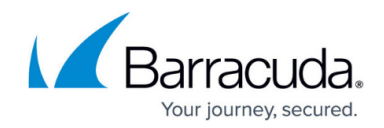

© Barracuda Networks Inc., 2024 The information contained within this document is confidential and proprietary to Barracuda Networks Inc. No portion of this document may be copied, distributed, publicized or used for other than internal documentary purposes without the written consent of an official representative of Barracuda Networks Inc. All specifications are subject to change without notice. Barracuda Networks Inc. assumes no responsibility for any inaccuracies in this document. Barracuda Networks Inc. reserves the right to change, modify, transfer, or otherwise revise this publication without notice.